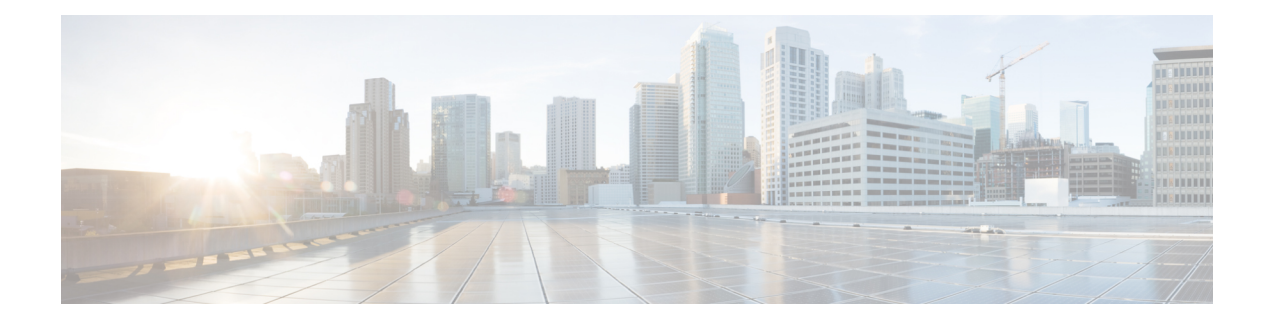

# **Additional Resources**

This chapter contains the following sections:

- Cisco [Notification](#page-0-0) Service , on page 1
- [Documentation](#page-0-1) , on page 1
- Third Party [Contributors,](#page-1-0) on page 2
- [Training,](#page-1-1) on page 2
- Knowledge Base Articles [\(TechNotes\)](#page-2-0) , on page 3
- Registering Azure Active Directory [Application,](#page-2-1) on page 3
- Cisco Support [Community,](#page-2-2) on page 3
- [Customer](#page-3-0) Support , on page 4
- [Registering](#page-3-1) for a Cisco Account , on page 4
- Cisco Welcomes Your [Comments,](#page-3-2) on page 4

# <span id="page-0-0"></span>**Cisco Notification Service**

Sign up to receive notifications relevant to your Cisco Content Security Appliances, such as Security Advisories, Field Notices, End ofSale and End ofSupport statements, and information about software updates and known issues.

You can specify options such as notification frequency and types of information to receive. You should sign up separately for notifications for each product that you use.

To sign up, visit <http://www.cisco.com/cisco/support/notifications.html>

A Cisco.com account is required. If you do not have one, see [Registering](#page-3-1) for a Cisco Account , on page 4.

#### <span id="page-0-1"></span>**Documentation**

Documentation for this product and related products is available at the following locations:

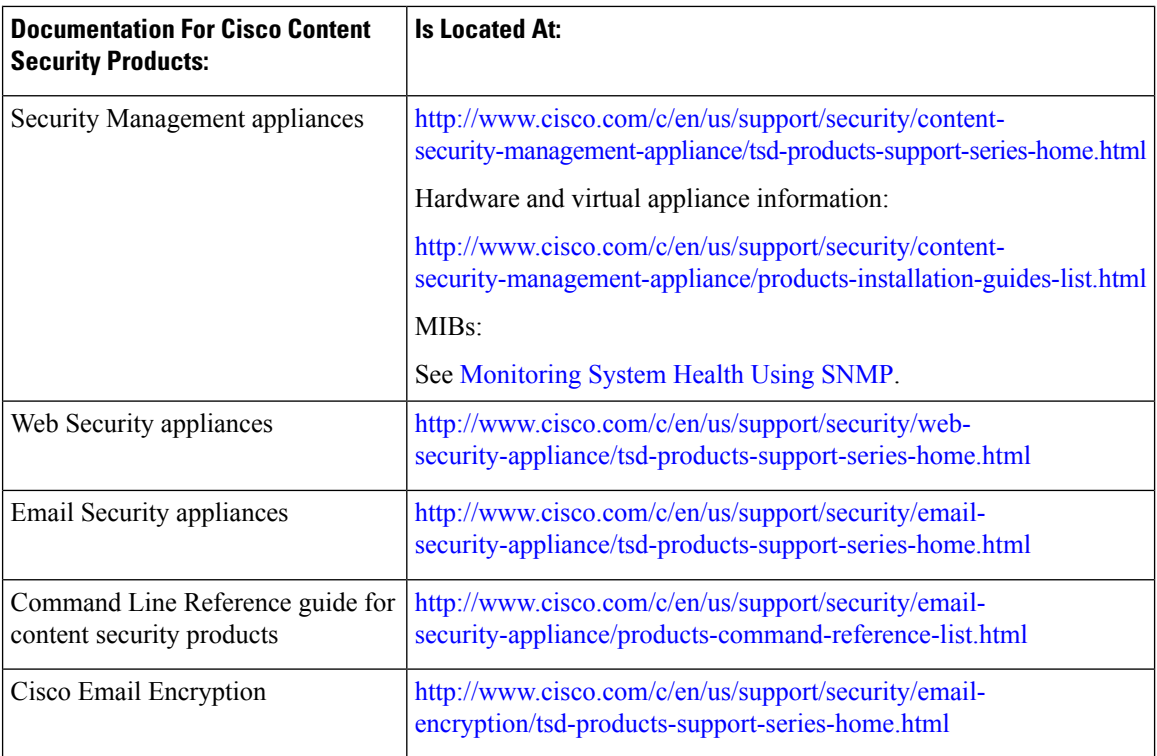

You can also access the HTML online help version of the user guide directly from the appliance GUI by clicking **Help and Support** in the upper-right corner.

### <span id="page-1-0"></span>**Third Party Contributors**

Some software included within AsyncOS is distributed under the terms, notices, and conditions of software license agreements of FreeBSD, Inc., Stichting Mathematisch Centrum, Corporation for National Research Initiatives, Inc., and other third party contributors, and all such terms and conditions are incorporated in Cisco license agreements.

Information about third-party licenses is available in a Licensing document at: [http://www.cisco.com/c/en/us/](http://www.cisco.com/c/en/us/support/security/content-security-management-appliance/products-release-notes-list.html) [support/security/content-security-management-appliance/products-release-notes-list.html](http://www.cisco.com/c/en/us/support/security/content-security-management-appliance/products-release-notes-list.html) and at [https://support.ironport.com/3rdparty/AsyncOS\\_User\\_Guide-1-1.html](https://support.ironport.com/3rdparty/AsyncOS_User_Guide-1-1.html)

Portions of the software within AsyncOS is based upon the RRDtool with the express written consent of Tobi Oetiker.

Portions of this document are reproduced with permission of Dell Computer Corporation. Portions of this document are reproduced with permission of McAfee, Inc. Portions of this document are reproduced with permission of Sophos Plc.

# <span id="page-1-1"></span>**Training**

For training options, see:

• [http://www.cisco.com/c/en/us/training-events/training-certifications/supplemental-training/](http://www.cisco.com/c/en/us/training-events/training-certifications/supplemental-training/email-and-web-security.html) [email-and-web-security.html](http://www.cisco.com/c/en/us/training-events/training-certifications/supplemental-training/email-and-web-security.html)

• <http://www.cisco.com/c/en/us/training-events/training-certifications/overview.html>

# <span id="page-2-0"></span>**Knowledge Base Articles (TechNotes)**

#### **Procedure**

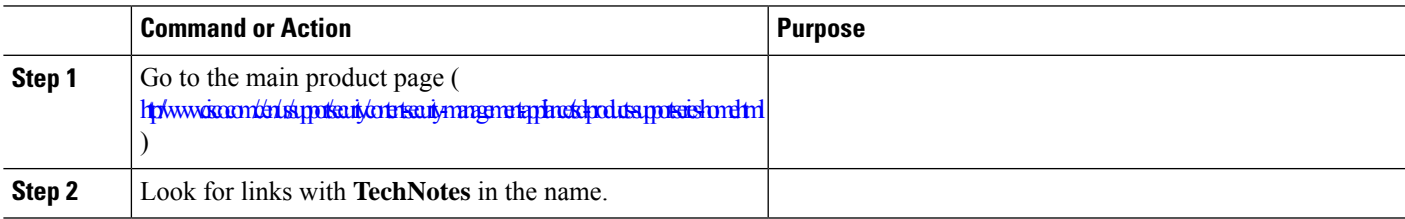

### <span id="page-2-1"></span>**Registering Azure Active Directory Application**

To register an Azure Active Directory application to access the identity information, perform the following steps:

- **Step 1** Sign in to the <https://portal.azure.com/#home> portal.
- **Step 2** Use the **Directory** + **subscription** filter in the top menu to select the tenant in which you want to register an application if you have access to multiple tenants.
- **Step 3** Search and select **Azure Active Directory**.
- **Step 4** Select **App registrations > New registration** under **Manage**.
- **Step 5** Enter a **Name** for your application. The users of your application can see the name, and you can modify it later.
- **Step 6** Select the **Supported account types** for the application.
- **Step 7** Select **Web** in application type.
- <span id="page-2-2"></span>**Step 8** Enter the redirect URL.
- **Step 9** Select **Register** to create the application registration.

### **Cisco Support Community**

Cisco Support Community is an online forum for Cisco customers, partners, and employees. It provides a place to discuss general content security issues, as well as technical information about specific Cisco products. You can post topics to the forum to ask questions and share information with other users.

Access the Cisco Support Community at the following URLs:

• For email security and associated management:

<https://supportforums.cisco.com/community/5756/email-security>

• For web security and associated management:

<https://supportforums.cisco.com/community/5786/web-security>

#### <span id="page-3-0"></span>**Customer Support**

Use the following methods to obtain support:

Cisco TAC: [http://www.cisco.com/en/US/support/tsd\\_cisco\\_worldwide\\_contacts.html](http://www.cisco.com/en/US/support/tsd_cisco_worldwide_contacts.html)

Support site for legacy IronPort: <http://www.cisco.com/web/services/acquisitions/ironport.html>

If you purchased support through a reseller or another supplier, please contact that supplier directly with your product support issues.

See also Opening or Updating a Support Case from the [Appliance](b_sma_admin_guide_15_5_1_chapter19.pdf#nameddest=unique_1041).

For virtual appliances, see the *Cisco Content Security Virtual Appliance Installation Guide.*

# <span id="page-3-1"></span>**Registering for a Cisco Account**

Access to many resources on Cisco.com requires a Cisco account.

If you do not have a Cisco.com User ID, you can register for one here: [https://tools.cisco.com/RPF/register/](https://tools.cisco.com/RPF/register/register.do) [register.do](https://tools.cisco.com/RPF/register/register.do)

#### **Related Topics**

- Cisco [Notification](#page-0-0) Service , on page 1
- Knowledge Base Articles [\(TechNotes\)](#page-2-0) , on page 3

# <span id="page-3-2"></span>**Cisco Welcomes Your Comments**

The Technical Publications team is interested in improving the product documentation. Your comments and suggestions are always welcome. You can send comments to the following email address:

contentsecuritydocs@cisco.com

Please include the title of this book and the publication date from the title page in the subject line of your message.